LTE

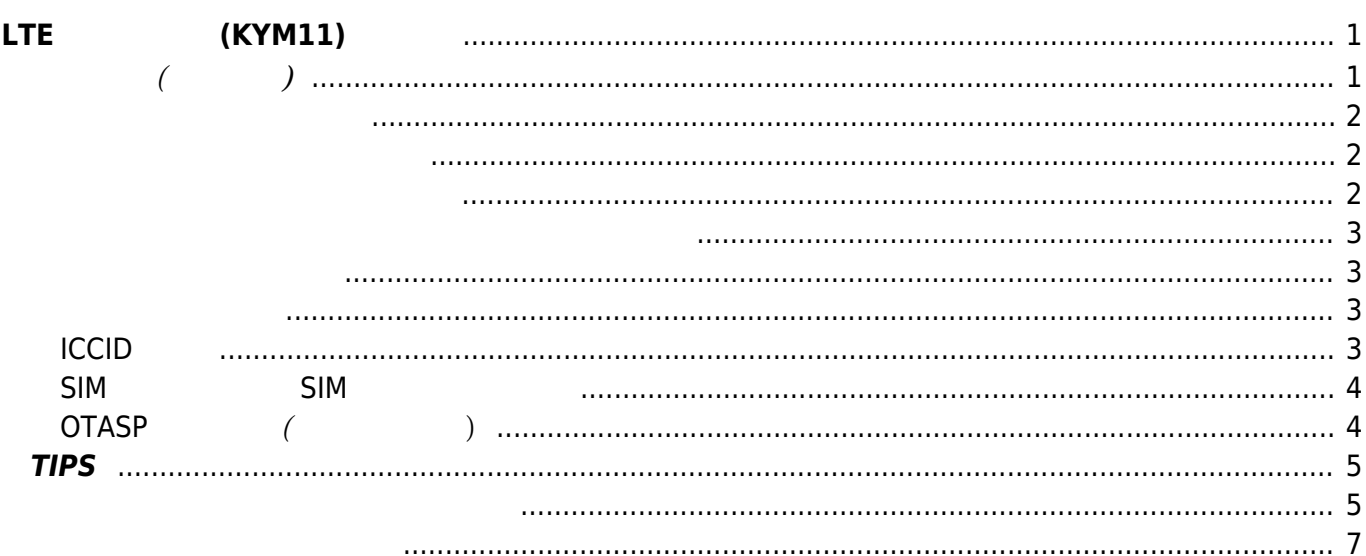

<span id="page-2-0"></span> $LTE$  (KYM11)

MA-E350/KL(AD) LTE [KYM11](http://www.kddi.com/business/mobile/m2m-solution/domestic-m2m/product/kym11/)  $AT$ 

<span id="page-2-1"></span>**使用方法 (コマンド)**

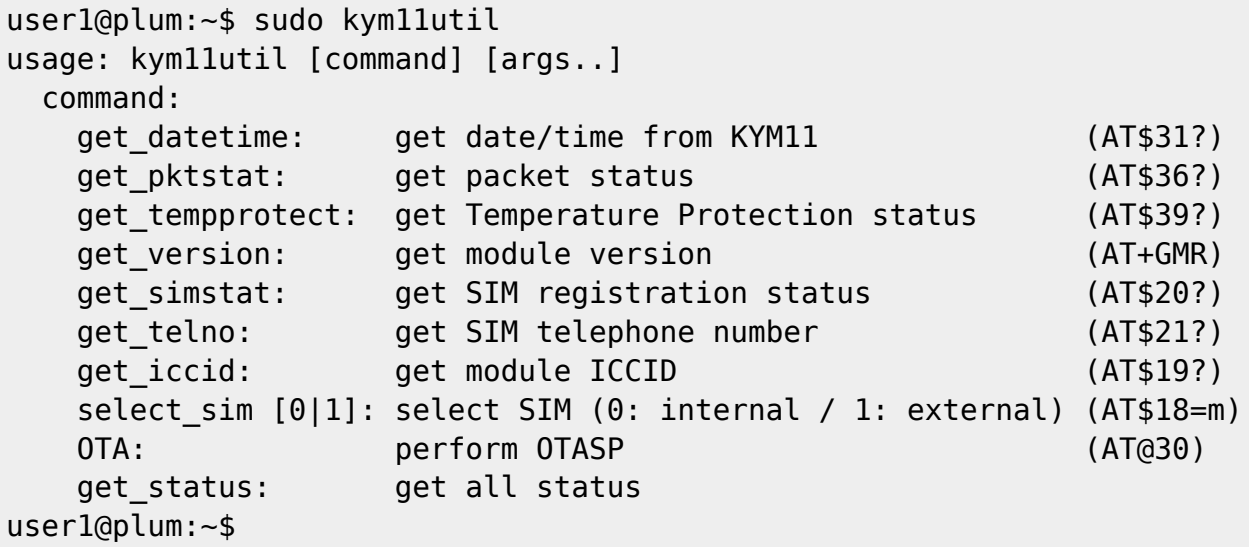

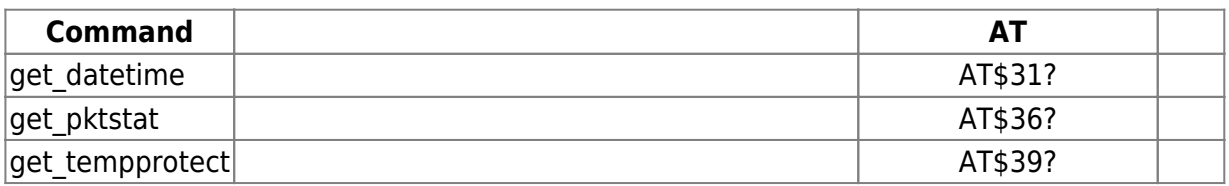

Last<br>update: update: 2019/01/10 mae3xx\_ope:manage\_kym11:start https://ma-tech.centurysys.jp/doku.php?id=mae3xx\_ope:manage\_kym11:start&rev=1547104316 16:11

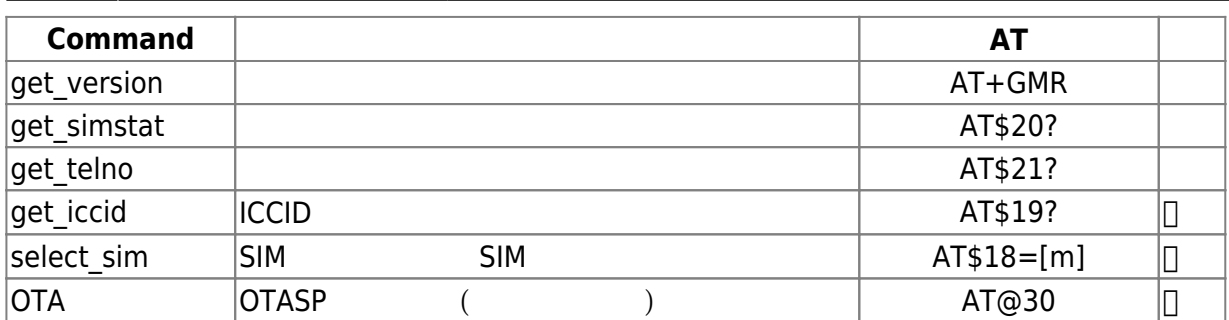

 $(1)$  $(1)$ 

<span id="page-3-0"></span>user1@plum:~\$ sudo kym11util get\_datetime 2014/09/19 15:52:53 user1@plum:~\$

 $000000$ 

<span id="page-3-1"></span>user1@plum:~\$ sudo kym11util get\_pktstat Idle (3) user1@plum:~\$

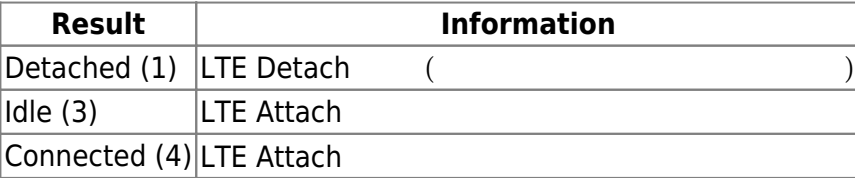

<span id="page-3-2"></span>user1@plum:~\$ sudo kym11util get\_tempprotect Normal (0) user1@plum:~\$

https://ma-tech.centurysys.jp/ Printed on 2024/06/02 08:54

 $\frac{1}{2}$  Section 2000/01/01  $\frac{1}{2}$   $\frac{200001}{01}$ 

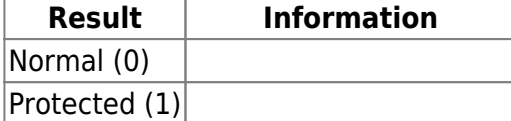

<span id="page-4-0"></span>user1@plum:~\$ sudo kym11util get\_version 010101 user1@plum:~\$

<span id="page-4-1"></span>user1@plum:~\$ sudo kym11util get simstat Registered, Ready (1) user1@plum:~\$

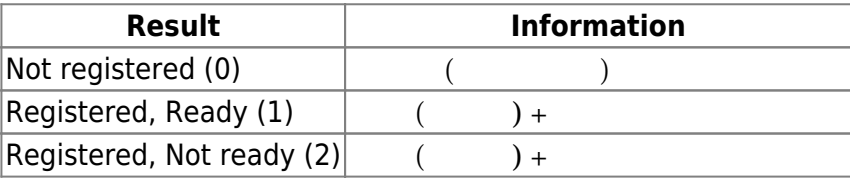

<span id="page-4-2"></span>user1@plum:~\$ sudo kym11util get\_telno 08065xxxxxx user1@plum:~\$

## <span id="page-4-3"></span>**ICCID 表示**

**ICCID** 

user1@plum:~\$ sudo kym11util get\_iccid 898xxxxxxxxxxxxxxxx user1@plum:~\$

Last<br>update: update: 2019/01/10 mae3xx\_ope:manage\_kym11:start https://ma-tech.centurysys.jp/doku.php?id=mae3xx\_ope:manage\_kym11:start&rev=1547104316 16:11

## <span id="page-5-0"></span>**SIM カード、組込 SIM 優先モード切替**

SIM カード、組込 SIM 優先モード 切替 います。

user1@plum:~\$ sudo kym11util select sim 1 OK user1@plum:~\$

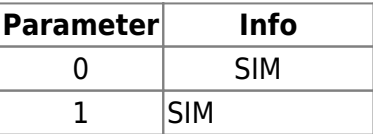

<span id="page-5-1"></span>**OTASP** (1

 $OTASP$ 

user1@plum:~\$ sudo kym11util OTA OTASP started. OTA progress: 1 OTA progress: 2 OTA progress: 3 OTA progress: 4 OTASP completed. OK user1@plum:~\$ echo \$? 0 user1@plum:~\$

user1@plum:~\$ sudo kym11util OTA OTASP started. OTA progress: 1 OTA progress: 2 Commit Response message not received. Fail user1@plum:~\$ echo \$? 1

#### user1@plum:~\$

```
user1@plum:~$ sudo kym11util OTA
Already activated.
OK
user1@plum:~$ echo $?
\Thetauser1@plum:~$
```
# <span id="page-6-0"></span>**TIPS**

• /usr/local/sbin/kym11info<sup>[2\)](#page--1-0)</sup>

### [kym11info](https://ma-tech.centurysys.jp/doku.php?do=export_code&id=mae3xx_ope:manage_kym11:start&codeblock=12)

*#! /bin/bash*

```
(sleep 10; /usr/bin/python3 /usr/local/lib/python3.4/dist-
packages/kym11lib.py &> /tmp/kym11info) &
```
<span id="page-6-1"></span>前述したとおり、現在 モード 取得・変更するのがモデムポート経由でしかできないため、通信中

/etc/udev/rules.d/10-mae3xx.rules

### [10-mae3xx.rules](https://ma-tech.centurysys.jp/doku.php?do=export_code&id=mae3xx_ope:manage_kym11:start&codeblock=13)

```
# ublox LISA-2xx
SUBSYSTEM=="tty",
ATTRS{modalias}=="usb:v1546p1102d1676dcEFdsc02dp01ic02isc02ip01in00",
ACTION=="add", SYMLINK+="ttyLISA0"
SUBSYSTEM=="tty",
ATTRS{modalias}=="usb:v1546p1102d1676dcEFdsc02dp01ic02isc02ip01in02",
ACTION=="add", SYMLINK+="ttyLISA1"
```
Last<br>update: update: 2019/01/10 mae3xx\_ope:manage\_kym11:start https://ma-tech.centurysys.jp/doku.php?id=mae3xx\_ope:manage\_kym11:start&rev=1547104316 16:11

```
SUBSYSTEM=="tty",
ATTRS{modalias}=="usb:v1546p1102d1676dcEFdsc02dp01ic02isc02ip01in04",
ACTION=="add", SYMLINK+="ttyLISA2", RUN+="/usr/bin/touch
/tmp/.lisa_found"
SUBSYSTEM=="usb", ENV{ID_VENDOR}=="u-blox", ACTION=="remove",
RUN+="/bin/rm -f /tmp/.lisa_found"
# Kyocera KYM11
SUBSYSTEM=="tty",
ATTRS{modalias}=="usb:v0482p0848d0100dc02dsc00dp00ic02isc02ip01in02",
ACTION=="add", SYMLINK+="ttyKYM11", RUN+="/usr/bin/touch
/tmp/.kym11_found", RUN+="/usr/local/sbin/kym11info"
SUBSYSTEM=="usb", ENV{ID VENDOR}=="KYOCERA", ACTION=="remove",
RUN+="/bin/rm -f /tmp/.kym11_found"
SUBSYSTEM=="net", DRIVERS=="cdc_ncm", KERNEL=="usb*", ACTION=="add",
NAME="wwan0"
# Hitachi Kokusai UM03-KO
SUBSYSTEM=="tty",
ATTRS{modalias}=="usb:v0949p0001d1344dc02dsc00dp00ic02isc02ip01in02",
ACTION=="add", SYMLINK+="ttyUM03KO0"
SUBSYSTEM=="tty",
ATTRS{modalias}=="usb:v0949p0001d1344dc02dsc00dp00ic02isc02ip01in04",
ACTION=="add", SYMLINK+="ttyUM03KO1", RUN+="/usr/bin/touch
/tmp/.um03ko_found"
SUBSYSTEM=="usb", ENV{ID MODEL}=="FOMA UM03-KO", ACTION=="remove",
RUN+="/bin/rm -f /tmp/.um03ko_found"
# AMTelecom AMP520
SUBSYSTEM=="tty",
ATTRS{modalias}=="usb:v1ECBp0202d0232dc02dsc00dp00ic02isc02ip01in00",
ACTION=="add", SYMLINK+="ttyAMP0"
SUBSYSTEM=="tty",
ATTRS{modalias}=="usb:v1ECBp0202d0232dc02dsc00dp00icFFiscFFip04in03",
ACTION=="add", SYMLINK+="ttyAMP1", RUN+="/usr/bin/touch
/tmp/.amp520_found"
SUBSYSTEM=="usb", ENV{ID_MODEL}=="AMP520", ACTION=="remove",
RUN+="/bin/rm -f /tmp/.amp520_found"
# OMAP RTC
SUBSYSTEM=="rtc", KERNEL=="rtc1", RUN+="/sbin/hwclock -f /dev/rtc1 --
systohc"
# Atheros/MediaTek WiFi
SUBSYSTEM=="ieee80211", ACTION=="add", ATTRS{busnum}=="2",
RUN+="/usr/local/sbin/set trigger %s{name} %s{idVendor} %s{idProduct}"
# USB-SATA bridge
KERNEL=="sd?", SUBSYSTEM=="block", ATTRS{idVendor}=="0451",
```
ATTRS{idProduct}=="9261", RUN+="/usr/local/sbin/update\_scheduler %k"

KYM11 [3\)](#page--1-0) 3) **RUN+="/usr/local/sbin/kym11info"** 

# cat /tmp/kym11info  $==$  KYM11 status  $==$  Date/Time: 0000/00/00 00:00:00 Packet Status: Detached Temp Protection: Normal Module version: 010300 SIM status: Reqistered, Ready Telephone No: 0806xxxxxxx ICCID: 8981xxxxxxxxxxxxxx

<span id="page-8-0"></span>[1\)](#page--1-0)  $\square$ AT $\square$  $($ [2\)](#page--1-0) chmod [3\)](#page--1-0) "# Kyocera KYM11"

From: <https://ma-tech.centurysys.jp/>- **MA-X/MA-S/MA-E/IP-K Developers' WiKi**

Permanent link: **[https://ma-tech.centurysys.jp/doku.php?id=mae3xx\\_ope:manage\\_kym11:start&rev=1547104316](https://ma-tech.centurysys.jp/doku.php?id=mae3xx_ope:manage_kym11:start&rev=1547104316)**

Last update: **2019/01/10 16:11**